# Gosiger GO.Time

# **Introduction**

The Gosiger GO.Time application has two functions. The first function sets common variables based on the time of the day. The user can set up multiple time ranges that represent a work shift. If the current machine time falls within the range of a shift a common variable is set to the id number of that shift.

The second function is to load the current Month, Day, Year, Hour, Minute and Second into a range of variables whenever a trigger variable is set.

# **Prerequisites**

Windows XP or greater

.NET Framework 2.0 or greater

THiNC API 1.9.1 or greater

# **Installation**

To install GO.Timer run the GO.Timer.Setup.exe file on the machine

#### **Startup**

To start the GO.Time application use the shortcut on the desktop or in the starmenu. The application starts minimized. Click the application in the task bar or use ALT + TAB to bring it up.

#### **Automatic startup**

GO.Time is automatically registered with the Okuma Thinc Startup Service meaning the application will automatically start when the OSP starts. If you do not want it to startup automatically open the Startup Service settings and disable or delete the created entry.

# **Password Protection**

All settings in GO.Time are password protected. The default password in 2100. The password can be changed in the 'Settings' Tab.

# **Operation**

## **Shifts Tab**

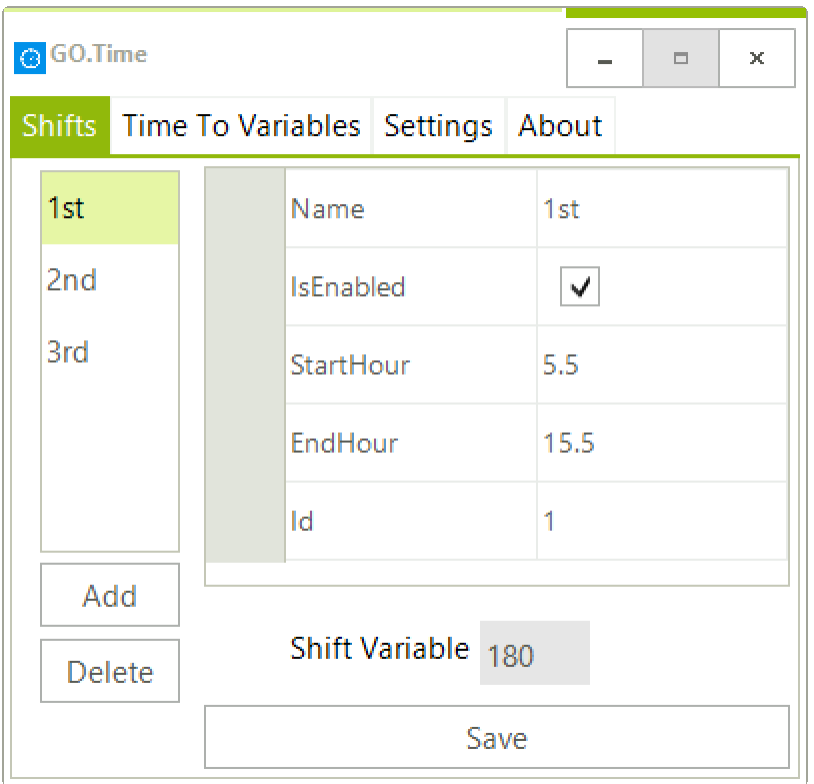

In the Shift tab you can define shifts. Click the 'Add' button to add a new shift

#### *Start and End Hours*

When entering the Start and End hours enter the time in military format. Decimal values can be used to represent partial hours (e.g. 5.5 for 5:30).

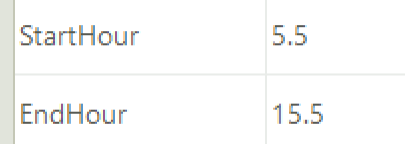

#### *Id*

The Id value for a shift is the value that will be input into the "Shift Variable" when the time on the computer falls in the range of the shift.

#### *Shift Variable*

The shift variable is the Common Variable into which the current value for the shift will be input. This variable number will change automatically depending on the shift.

# **Time To Variables Tab**

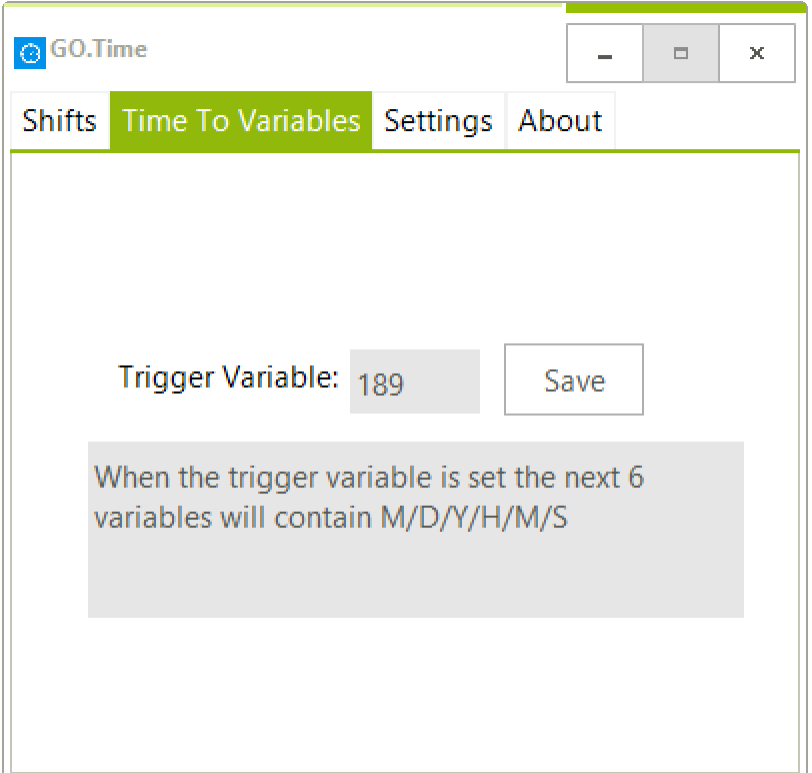

#### *Trigger Variable*

This is the variable that when set to any value other than 0 will cause the next 6 variables to be set to the current Month, Day, Year, Hour, Minute and Second respectively.

Important Note: Make sure the Trigger Variable has at least 6 variables available after it. E.g. if you set the trigger variable to 200 there will be no more variables after 200 into which the application can store the time/date values.

# **Settings Tab**

When you first click the settings tab this dialog will appear asking for a password. Enter the password and push enter or click the 'Login' button.

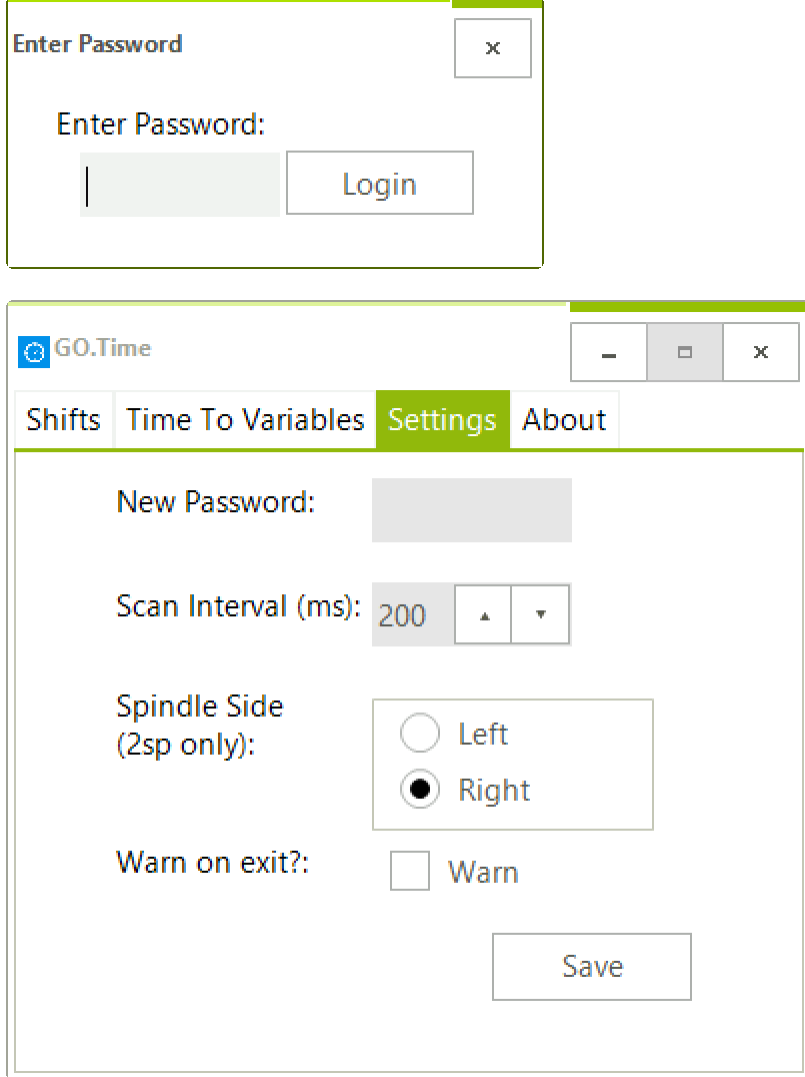

#### *New Password*

Enter a new password

## *Scan Interval (ms) (Range 200-5000)*

Enter a number or use the arrows to set in milliseconds how often the common variables are refreshed.

# *Spindle Side (2sp Only)*

This setting only applies to 2SP machines. Setting it to Right or Left causes the application to use the corresponding Common Variable Table. If your machine is not a 2SP this setting has no effect.

#### *Warn on Exit*

If this box is checked the application will show a message box warning you that the shift variable will not be set if you close the application.

Note: A side effect of turning this setting on is that the application will not close by itself when you turn the machine off. You will have to manually close it.

#### **Backing up Settings**

The settings for the application are stored in the GO.Time.exe.config located in application directory (typically D:\Program Files\Gosiger\GO.TIME)

The settings for the shifts are located in a folder at D:\Gosiger\GO.TIME.

#### **Error Log File**

If an error occurs a log file will be created with details about the error. The location of the log is D:\Gosiger\GO.TIME\Logs